Flüssigkristall-Digital-Kamera

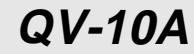

### **Bedienungsanleitung**

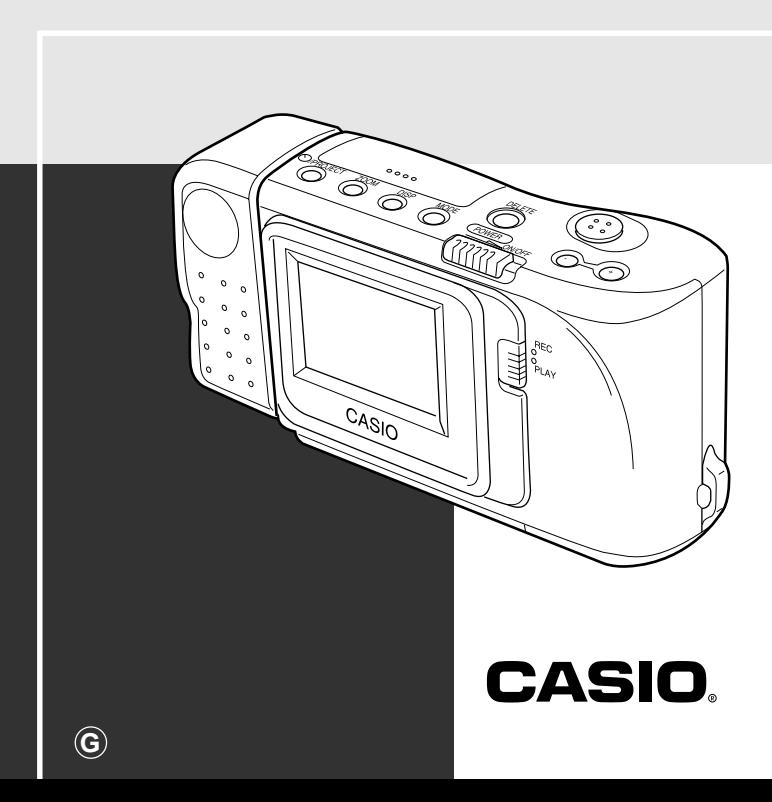

# **Inhalt**

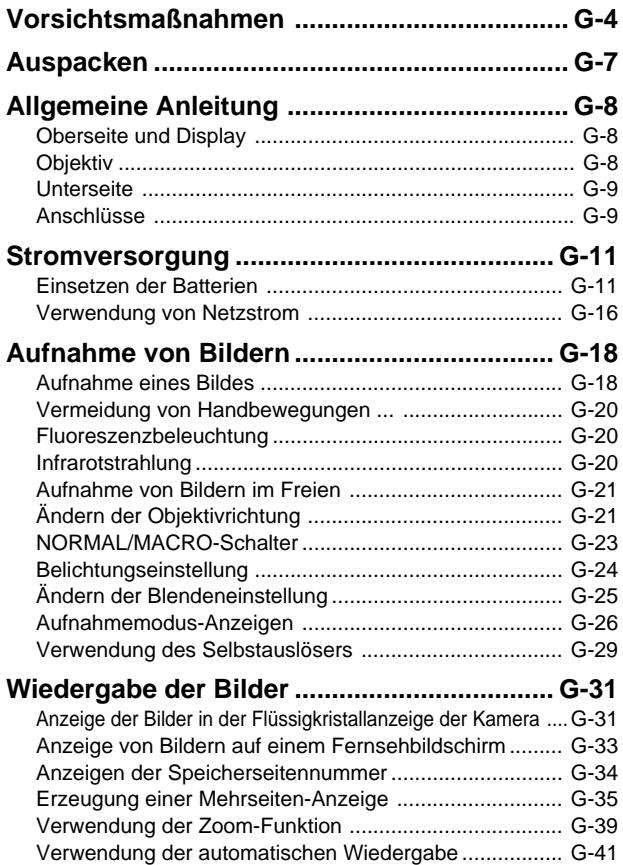

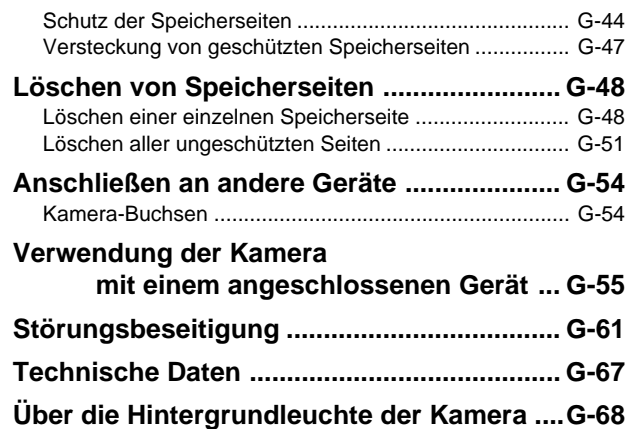

- Die CASIO COMPUTER CO., LTD. übernimmt keine Verantwortung für Schäden oder Verluste, die auf die Verwendung dieser Anleitung zurückzuführen sind.
- Die CASIO COMPUTER CO., LTD. übernimmt keine Verantwortung für Verluste oder Ansprüche von dritten Parteien, die auf die Verwendung des Modells QV-10A zurückzuführen sind.
- Die CASIO COMPUTER CO., LTD. übernimmt keine Verantwortung für Schäden oder Verluste, die auf das Löschen von Daten aufgrund von Fehlbetrieb, Reparaturen oder Austausch der Batterien zurückzuführen sind. Alle wichtigen Daten sollten auf andere Medien kopiert werden, um den Verlust von Daten vorzubeugen.

### **Allgemeine Vorsichtsmaßnahmen**

Unbedingt die folgenden wichtigen Vorsichtsmaßnahmen einhalten, wenn das Modell QV-10A verwendet wird.

Alle Hinweise in dieser Anleitung auf "diese Kamera" und "die Kamera" beziehen sich auf die CASIO Digital-Kamera QV-10A.

- Niemals die Aufnahme von Bildern oder die Verwendung des eingebauten Displays versuchen, während Sie ein Fahrzeug steuern oder während Sie gehen. Anderenfalls kann es zu ernsthaften Unfällen kommen.
- Niemals ein Öffnen des Gehäuses der Kamera oder Ihre eigenen Reparaturen versuchen. An internen Komponenten liegt Hochspannung an, so daß Stromschlaggefahr besteht. Wartungs- und Reparaturarbeiten dürfen nur von einem autorisierten CASIO Kundendienst ausgeführt werden.
- Die Kamera entfernt von Wasser und anderen Flüssigkeiten halten und darauf achten, daß die Kamera nicht naß wird. Feuchtigkeit führt zu Feuer- und Stromschlaggefahr. Niemals die Kamera bei Regen oder Schneefall im Freien, in Meeresnähe oder am Strand, im Badezimmer usw. verwenden.
- Sollte Fremdmaterial oder Wasser in die Einheit eindrigen, sofort die Stromversorgung ausschalten, das Netzgerät von der Netzdose abtrennen und Ihren Fachhändler oder einen CASIO Kundendienst aufsuchen. Es besteht Feuer- und Stromschlaggefahr, wenn die Einheit unter den genannten Bedingungen weiter verwendet wird.
- Sollte jemals Rauch oder Geruch aus der Einheit austreten, sofort die Stromversorgung ausschalten und das Netzgerät von der Netzdose abtrennen. Es besteht Feuer- und Stromschlaggefahr, wenn die Einheit unter den genannten Bedingungen weiter verwendet wird. Nachdem kein Rauch mehr aus der Einheit austritt, diese zum nächsten CASIO Kundendienst bringen und reparieren lassen. Niemals Ihre eigene Wartung versuchen.
- Falls das Gehäuse der Einheit jemals beschädigt wird (durch Fallenlassen oder andere grobe Behandlung), sofort die versorgung ausschalten, das Netzgerät von der Netzdose abtrennen und einen CASIO Kundendienst aufsuchen.
- Niemals die Einheit in einem Flugzeug oder in anderen Bereichen verwenden, in welchen die Verwendung verboten ist. Anderenfalls kann es zu einem Unfall kommen.
- Physische Beschädigung und Fehlbetrieb dieser Einheit können dazu führen, daß die im Speicher abgespeicherten Bilder gelöscht werden. Daher immer alle wichtigen Daten kopieren, indem diese in den Speicher eines Personal Computers übertragen werden.
- Niemals den Batteriefachdeckel öffnen, das Netzgerät von der Kamera abtrennen oder von der Netzdose abziehen, wenn die Meldung "WAIT" in der Flüssigkristallanzeige angezeigt wird. Anderenfalls kann nicht nur das derzeitige Bild nicht abgespeichert werden, sondern bereits im Speicher der Kamera abgespeicherte Bilddaten können korrupiert werden.

### **MEMORY ERROR-Meldungen**

In jedem der folgenden Fälle können die im Speicher der Kamera abgespeicherten Daten korrumpiert werden.

- Entfernen der Batterien oder Abtrennen des Netzgerätes während einer Aufnahme oder Datenkommunikationsoperation
- Ausführen einer Bildaufnahmeoperation während die Anzeige für niedrige Batteriespannung am Display angezeigt wird, oder Abtrennen des Verbindungskabels während der Datenkommunikation
- Andere falsche Operation

In jedem der obigen Fälle erscheint eine der folgenden Speicherfehlermeldungen, wobei weiterer Betrieb der Kamera nicht möglich ist. Falls dies eintritt, wenden Sie sich bitte möglichst bald an Ihren Fachhändler oder an einen CASIO Kundendienst.

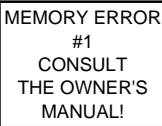

Speicherfehlermeldung Nr. 1

MEMORY ERROR #2 CONSULT<sub></sub> THE OWNER'S MANUAL!

Speicherfehlermeldung Nr. 2

MEMORY ERROR #3 CONSULT<sub></sub> THE OWNER'S MANUAL!

Speicherfehlermeldung Nr. 3

### **StromBetriebsbedingungen**

- Diese Kamera ist für den Betrieb bei Temperaturen von 0°C bis 40°C ausgelegt.
- Die Kamera nicht in den folgenden Bereichen verwenden.
	- In Bereichen mit direkter Sonneneinstrahlung
	- In Bereichen mit hoher Luftfeuchtigkeit oder Staub
	- In der Nähe von Klimaalagen, Heizgeräten oder anderen Bereichen, die extremen Temperaturen ausgesetzt sind
	- In einem geschlossenen Fahrzeug, besonders wenn dieses im prallen Sonnenlicht geparkt ist
	- In Bereichen mit starken Vibrationen

### **Kondensation**

- Falls Sie die Kamera an einem kalten Tag in einen warmen Raum bringen oder sonstwie plötzlichen Temperaturänderungen aussetzen, besteht die Möglichkeit, daß sich ein Feuchtigkeitsbeschlag (Kondensation) an der Außenseite oder an inneren Komponenten der Kamera bildet. Kondensation kann zu Fehlbetrieb der Kamera führen. Daher die Kamera niemals Bedingungen aussetzen, die zu Kondensation führen können.
- Um die Bildung von Kondensation zu vermeiden, die Kamera in einen Plastikbeutel einlegen, bevor diese an einen viel wärmeren oder kälteren Ort gebracht wird. Danach die Kamera in dem Plastikbeutel belassen, bis sich die Temperatur der Luft in dem Plastikbeutel an die Umgebungstemperatur angepaßt hat. Falls sich Kondensation bildet, die Batterien aus der Kamera entfernen und den Batteriefachdeckel für einige Stunden geöffnet belassen.

## **Auspacken**

Achten Sie darauf, daß alle nachfolgend abgebildeten Artikel mit Ihrer Kamera mitgeliefert werden. Falls etwas fehlt, wenden Sie sich möglichst bald an Ihren Fachhändler.

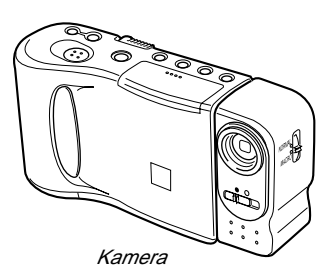

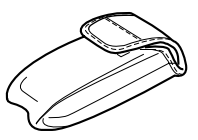

**Schutztasche** 

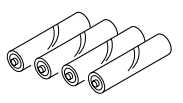

Alkali-Batterien (Mignon x 4)

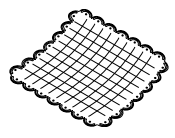

**Reinigungstuch** 

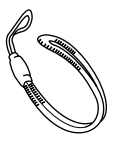

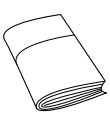

Anleitung

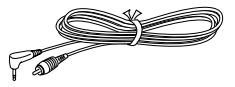

Handgurt Spezial-Videokabel

## **Allgemeine Anleitung**

In den folgenden Abbildungen sind die Bezeichnungen der einzelnen Komponenten, Tasten und Schalter der Kamera aufgeführt.

### **Oberseite und Display**

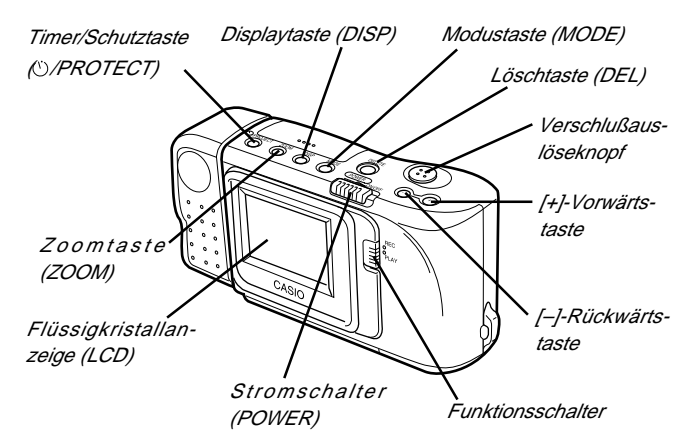

**Objektiv Obiektiv Blendenschalte** Normal/Makro-Schalter (NORMAL/MACRO)

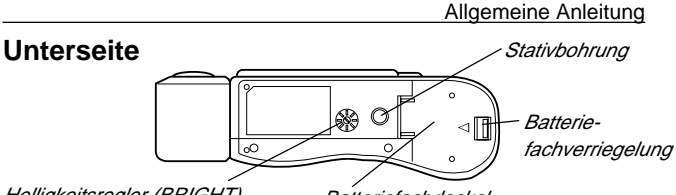

Helligkeitsregler (BRIGHT)

- Batteriefachdeckel
- Mit dem Helligkeitsregler (BRIGHT) kann die Helligkeit des Bildes in der Flüssigkristallanzeige (LCD) eingestellt werden. Die Helligkeit wurde werksseitig optimal eingestellt und bedarf normalerweise keiner Nachjustierung.

## **Anschlüsse**

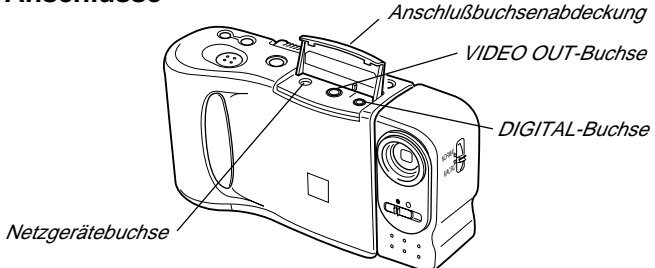

### **Öffnen der Anschlußbuchsenabdeckung**

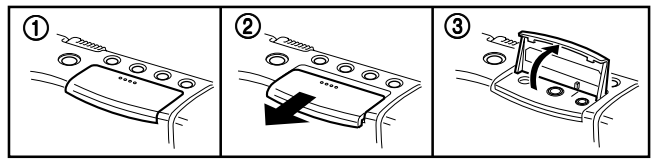

#### **Wichtig!**

Achten Sie darauf, daß die Anschlußbuchsenabdeckung ganz weggeschoben wurde (wie im obigen Schritt 2 gezeigt), bevor die Abdeckung hochgeklappt wird. Niemals die Abdeckung unter Kraftanwendung hochklappen, da sie sonst ernsthaft beschädigt werden kann.

#### Einführung

### **Anbringen des Handgurtes**

Den Handgurt durch die Öse an der Seite der Kamera führen, wie es in der Abbildung dargestellt ist.

#### **Verwendung des Reinigungstuches**

Verwenden Sie das Reinigungstuch, um Fingerabdrücke und Flecken von der Flüssigkristallanzeige und dem Objektiv abzuwischen.

• Niemals zu starken Druck ausüben, wenn die Flüssigkristallanzeige gereinigt wird. Zu starker Druck kann permanente Verfärbung, abnormale Abbildungen und Risse verursachen.

### **Verwendung der Schutztasche**

Die Kamera in die Schutztasche einsetzen, wenn sie nicht verwendet wird.

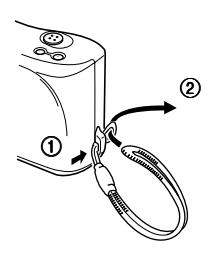

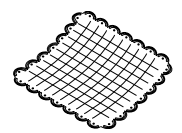

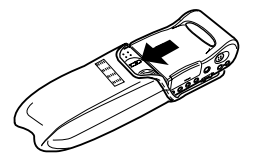

## **Stromversorgung**

Die Kamera weist eine Zwei-Weg-Stromversorgung auf, so daß Sie entweder Alkali-Batterien (Mignon) oder Netzstrom verwenden können.

### **Einsetzen der Batterien**

Unbedingt darauf achten, daß die Stromversorgung der Kamera ausgeschaltet ist, wenn die Batterien eingesetzt oder ausgetauscht werden.

**1. Die Batteriefachverriegelung an der Unterseite der Kamera** in Richtung des Pfeiles (1) schieben und den Batteriefach**deckel in Richtung des Pfeiles** 2 **aufklappen.**

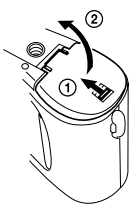

**2. Vier Batterien einsetzen.**

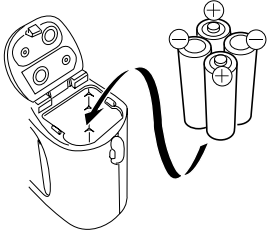

Nur **Alkali**-Batterien (Mignon) verwenden. Niemals Mangan-Batterien verwenden (siehe Vorsichtsmaßnahmen auf der nächsten Seite).

• Auf richtige Polung  $\oplus$  und  $\ominus$  der Batterien achten.

**3. Den Batteriefachdeckel schließen.**

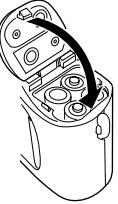

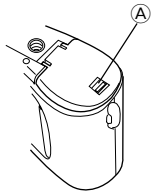

• Den Batteriefachdeckel an der in der obigen Abbildung mit A markierten Stelle niederdrücken, bis der Deckel hörbar einrastet.

### **Vorsichtsmaßnahmen bei der Handhabung der Batterien**

Falsche Verwendung bzw. falsche Handhabung der Batterien kann zu einem Auslaufen oder Bersten führen und Ihre Kamera ernsthaft beschädigen. Daher unbedingt die folgenden wichtigen Vorsichtsmaßnahmen einhalten, um Probleme mit den Batterien zu vermeiden.

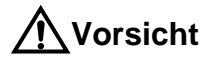

- Mit dieser Kamera nur Alkali-Trockenbatterien des Typs LR6 (AM-3) verwenden. Niemals alte und neue Batterien mischen. Anderenfalls kann es zu einem Bersten der Batterien oder zu einem Auslaufen von Batterieflüssigkeit kommen, wodurch es zu Feuergefahr oder persönlichen Verletzungen kommen kann.
- Die Batterien immer mit richtiger Polung [+] und [–] einsetzen, wie es an der Kamera markiert ist. Falsches Einsetzen der Batterien kann zu einem Bersten der Batterien oder zu einem Auslaufen von Batterieflüssigkeit führen, wodurch es zu persönlichen Verletzungen oder Verschmutzung von benachbarten Objekten kommen kann.
- Die Batterien aus der Kamera entfernen, wenn die Kamera für länger als zwei Wochen nicht verwendet werden soll.
- Niemals die Batterien aufladen, niemals direkte Verbindung der beiden Enden einer Batterie gestatten und niemals die Batterien zerlegen.
- Die Batterien niemals direkter Wärme aussetzen und auch nicht in ein Feuer werfen. Anderenfalls besteht Explosionsgefahr.
- Niemals Batterien unterschiedlicher Typen mischen.
- Entladene Batterien können auslaufen und Ihre Kamera ernsthaft beschädigen. Daher entladene Batterien möglichst sofort aus der Kamera entfernen.

### **Standard-Batterielebensdauer**

Nachfolgend ist die Standard-Batterielebensdauer aufgeführt, wenn die Kamera ohne Unterbrechung bei normaler Temperatur verwendet wird. Achten Sie darauf, daß bei niedrigen Temperaturen die Batterielebensdauer verkürzt wird.

Batterie-Typ: LR6 (AM-3) Alkali-Trockenbatterie Batterielebensdauer: Etwa 120 Minuten (Wiedergabebetrieb) Etwa 96 Bilder

(fortlaufende Aufnahme, ein Bild pro Minute)

### **Anzeige für niedrige Batteriespannung**

Die Anzeige für niedrige Batteriespannung ( $\Box$ ) erscheint in der Flüssigkristallanzeige, wenn die Batteriespannung unter einen bestimmten Pegel absinkt.

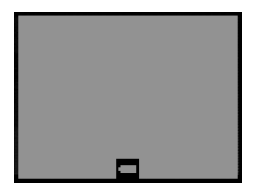

Wenn diese Anzeige erscheint, die Batterien erneuern. Sobald die Anzeige für niedrige Batteriespannung erscheint, stehen noch etwa 10 Minuten Betriebsdauer zur Verfügug, bevor die Stromversorgung vollständig ausfällt.

### **Flash-Speicher**

Die Kamera ist mit einem Flash-Speicher für das Abspeichern der Bilder ausgestattet. Der Flash-Speicher benötigt keinen elektrischen Strom für die Datenspeicherung, so daß die Bilddaten erhalten bleiben, auch wenn Sie die Stromversorgung der Kamera ausschalten. Falls die Batterien entladen sind, einfach einen neuen Batteriesatz einsetzen oder das Netzgerät anschließen, worauf Sie wiederum die Bilder aus dem Speicher der Kamera betrachten können.

### **Abschaltautomatik**

Die Stromversorgung der Kamera wird automatisch abgeschaltet, wenn Sie für eine bestimmte Zeitdauer keine Betätigung der Kamera vornehmen. In dem Aufnahmemodus wird die Stromversorgung nach etwa zwei Minuten und in dem Wiedergabemodus nach etwa fünf Minuten automatisch ausgeschaltet.

• Um die Stromversorgung wieder einzuschalten, einfach den PO-WER-Schalter wie gewohnt nach rechts schieben.

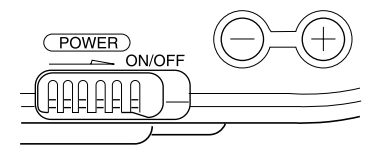

#### **Wichtig!**

Die Abschaltautomatik arbeitet nicht unter den folgenden Bedingungen.

- Während automatischer Wiedergabe (Seite G-41)
- Wenn Operationen an einem Computer ausgeführt werden, der über die DIGITAL-Buchse an die Kamera angeschlossen ist.

### **Verwendung von Netzstrom**

Um die Kamera mit Netzstrom zu betreiben, das optionale Netzgerät verwenden.

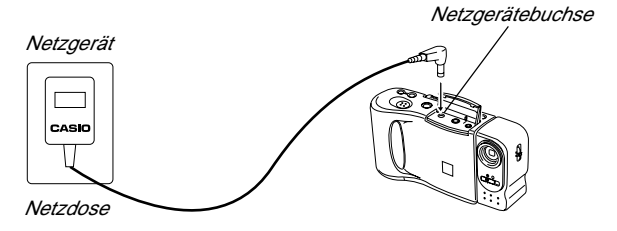

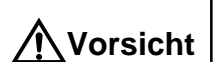

#### **Vorsichtsmaßnahmen bei Verwendung des Netzgerätes**

- Niemals eine Netzdose verwenden, deren Spannung außerhalb der an der Kamera angegebenen Spannung liegt. Anderenfalls kann es zu Feuer- und Stromschlaggefahr kommen. Nur das für diese Kamera spezifizierte optionale Netzgerät verwenden.
- Sollte das Kabel des Netzgerätes beschädigt werden (freiliegende innere Drähte oder Kurzschlüsse), ein neues Netzgerät von einem CASIO Kundendienst besorgen. Ein beschädigtes Netzgerätekabel führt zu Feuer- und Stromschlaggefahr.
- Nur das Netzgerät AD-K65 verwenden. Bei Verwendung eines anderen Netzgerätes kann es zu Beschädigung der Kamera kommen, die von der Garantie nicht gedeckt ist.
- Wenn das Netzgerät von der Netzdose abgezogen wird, unbedingt das Netzgerät und nicht das Kabel halten. • Das Kabel des Netzgerätes nicht zu stark abbiegen, nicht verdrehen und auch nicht daran ziehen. Niemals das Kabel des Netzgerätes verlängern, indem ein Draht angespleißt wird. **Vorsicht**
- Unbedingt die Stromversorgung ausschalten, bevor das Netzgerät angeschlossen oder abgetrennt wird.
- Immer die Stromversorgung der Kamera ausschalten, bevor das Netzgerät abgetrennt wird, auch wenn Batterien in die Kamera eingesetzt sind. Anderenfalls schaltet sich die Kamera automatisch aus, wenn Sie das Netzgerät abtrennen. Dabei besteht das Risiko einer Beschädigung der Kamera, wenn Sie das Netzgerät abtrennen, ohne vorher die Stromversorgung auszuschalten.
- Das Netzgerät erwärmt sich etwas nach längere Verwendung. Dies ist jedoch normal und stellt keine Störung dar.
- Nach der Verwendung, den Stromschalter der Kamera ausschalten und das Netzgerät von der Netzdose abziehen.

## **Aufnahme von Bildern**

Nachfolgend sind die grundlegenden Schritte für die Aufnahme eines Bildes beschrieben.

### **Aufnahme eines Bildes**

- **1. Den Aufnahmemodus einstellen.**
	- Den Funktionsschalter auf Position REC schieben.
- **2. Die Kamera einschalten.**
	- Den POWER-Schalter in Richtung des Pfeiles schieben.
	- Der POWER-Schalter kehrt nach dem Freilassen automatisch in seine Ausgangsstellung zurück.

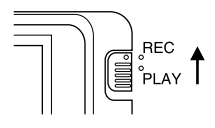

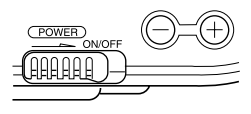

- Wenn die Stromversorgung eingeschaltet wird, erscheint das Bild des vor dem Objektiv befindlichen Objektes in der Flüssigkristallanzeige.
- Sie können die Schritte 1 und 2 in beliebiger Reihenfolge ausführen (1 dann 2 oder 2 dann 1).

### **3. Den NORMAL/MACRO-Schalter auf Position NORMAL stellen.**

• Falls sich das Objekt, dessen Bild Sie aufnehmen möchten, etwa 15 Zentimeter von dem Objektiv entfernt befindet, den NORMAL/ MACRO-Schalter auf Position MACRO stellen. Für Einzelheiten über die Verwendung dieses Schalters siehe Seite G-23.

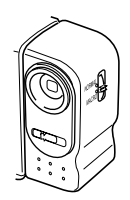

#### **Hinweis**

• Die Kamera ist so ausgelegt, daß das in der Flüssigkristallanzeige angezeigte Bild etwa sieben Mal pro Sekunde aktualisiert wird. Daher kann eine ruckartige Änderung des Bildes festgestellt werden. wenn Sie die Kamera schnell bewegen. Dies ist jedoch normal und stellt keine Störung dar.

### **4. Das Bild aufnehmen.**

- Die aufzunehmende Bildkomposition unter Beobachtung der Flüssigkristallanzeige auswählen.
- Darauf achten, daß Ihre Finger nicht das Objektiv abdecken.
- Sobald in der Flüssigkristallanzeige das gewünschte Bild angezeigt wird, der Verschlußauslöseknopf drücken.
- Sollte der Objektivdeckel verschmutzt werden, diesen mit dem mit der Kamera mitgelieferten Tuch reinigen.
- Den Verschlußauslöseknopf leicht drücken, um ein Bewegen der Kamera zu vermeiden. Für Informationen über das Vermeiden von Handbewegungen siehe Seite G-20.

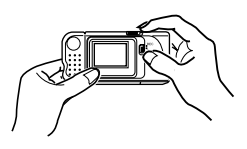

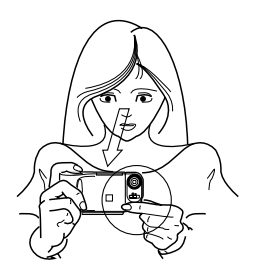

- Die Meldung "WAIT" erscheint gemeinsam mit dem aufgenommenen Bild für etwa sechs Sekunden in der Flüssigkristallanzeige, nachdem Sie den Verschlußauslöseknopf gedrückt haben. Nachdem die Meldung "WAIT" verschwunden ist, können Sie die Kamera für die Aufnahme des nächsten Bildes verwenden.
- Hier können Sie den Funktionswähler auf die Position PLAY ändern, um das gerade aufgenommene Bild zu betrachten.

### **Vorsicht**

• Niemals den Batteriefachdeckel öffnen, das Netzgerät von der Kamera abtrennen oder von der Netzdose abziehen, während die Meldung "WAIT" in der Flüssigkristallanzeige angezeigt wird. Anderenfalls kann nicht nur das derzeitige Bild nicht abgespeichert werden, sondern es können auch die bereits im Speicher der Kamera abgespeicherten Bilddaten korrupiert werden.

### **Vermeidung von Handbewegungen ...**

Jede Handbewegung während des Drückens des Verschlußauslöseknopfes kann zu einem Verwackeln des aufgenommenen Bildes führen. Beachten Sie daher die folgenden Punkte, um Handbewegungen zu vermeiden.

- Darauf achten, daß die Abbildung des Objektes in der Flüssigkristallanzeige keine übermäßige Bewegung aufweist.
- Wenn möglich, ein Stativ verwenden, um Bilder bei schlechter Beleuchtung aufzunehmen. Die Kamera stellt die Verschlußzeit automatisch in Abhängigkeit von der Helligkeit des Objektes ein, dessen Bild aufgenommen wird. Die Verschlußzeit für schlecht beleuchtete Objekte ist relativ lang, so daß durch Handbewegungen ein Verwackeln der Aufnahme verursacht werden kann.

### **Fluoreszenzbeleuchtung**

Fluoreszenzbeleuchtung flimmert mit einer Frequenz, die vom menschlichen Auge nicht wahrgenommen werden kann. Wenn die Kamera unter solchen Beleuchtungsverhältnissen in Räumen verwendet wird, kann es zu Helligkeits- oder Farbproblemen mit aufgenommenen Bildern kommen. Die tatsächliche Auswirkung dieser Probleme hängt von dem Zyklus ab, mit dem die Fluoreszenzbeleuchtung flimmert, wenn der Verschluß der Kamera ausgelöst wird. Für beste Ergebnisse sind im Fachhandel erhältliche Video-Filmleuchten zu verwenden.

### **Infrarotstrahlung**

Durch Blitze oder andere Quellen erzeugte Infrarotstrahlung kann zu Farbproblemen bei der Aufnahme von Bildern führen, so daß z.B. rote Bereiche in der Farbe Grün aufgenommen werden. Solche Farbprobleme können in der Flüssigkristallanzeige gesehen werden, während Sie die gewünschte Bildkomposition auswählen.

### **Aufnahme von Bildern im Freien**

Starke direkte oder reflektierte Sonnenstrahlung kann zu Grünstichigkeit der aufgenommenen Bilder führen. Dies ist auf die Eigenschaften des CCD-Aufnahmeelements der Kamera zurückzuführen und stellt keinen Fehlbetrieb der Kamera dar. Ein Weg zur Minimierung dieses Problems besteht darin, daß Sie die Blende auf [ $\bullet$ ] (F8) einstellen.

### **Ändern der Objektivrichtung**

Das Objektiv der Kamera ist in ein Objektivgehäuse eingebaut, das gedreht werden kann. Dies bedeutet, daß Sie den Winkel des Objektivs ändern können, ohne den Rest der Kamera zu bewegen.

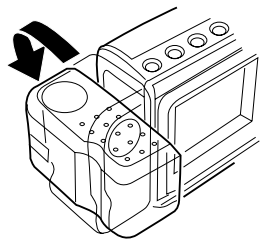

Dreht bis zu 90° nach vorne

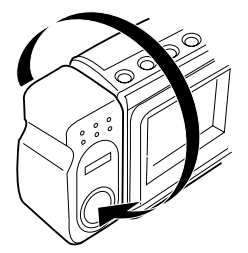

Dreht bis zu 180° nach hinten

#### Bedienung

• Bilder, die aufgenommen werden, während das Objektivgehäuse gedreht wurde, so daß das Objektiv an der Rückseite der Kamera angeordnet ist, werden spiegelbildlich von den in der Flüssigkristallanzeige vor dem Drücken des Verschlußauslöseknopfes angezeigten Bildern aufgenommen.

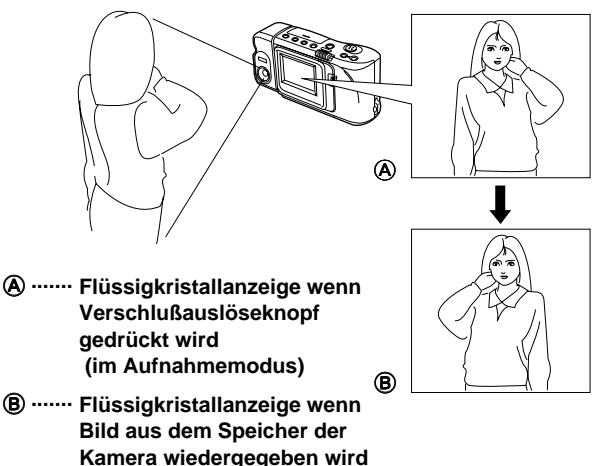

#### **Wichtig!**

- Keine übermäßige Kraft beim Drehen des Objektivgehäuses anwenden. Anderenfalls kann das Objektiv ernsthaft beschädigt werden.
- Niemals die Kamera am Objektivgehäuse halten, wenn die Kamera getragen wird.
- Das Objektivgehäuse in seine normale Position (mit dem Objektiv an der Vorderseite der Kamera) zurückbringen, bevor Sie die Kamera lagern.

### **NORMAL/MACRO-Schalter**

Der NORMAL/MACRO-Schalter teilt der Kamera mit, wie groß der Abstand zwischen dem Objektiv und dem Objekt ist, das Sie aufnehmen möchten. Die nachfolgende Tabelle beschreibt die Bedingungen für die einzelnen Schaltereinstellungen.

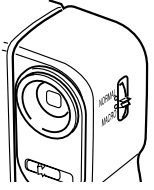

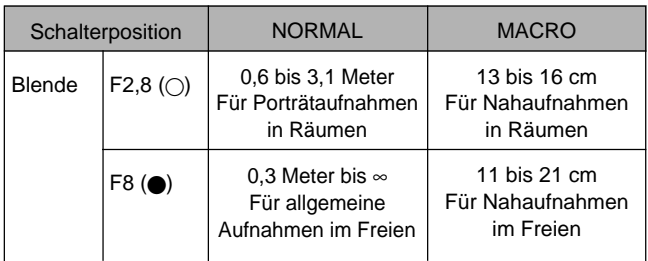

\* Für Einzelheiten über das Ändern der Blende siehe Seite G-25.

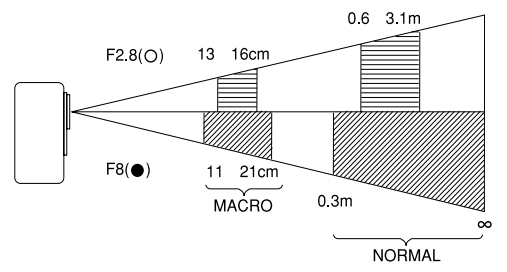

## **Belichtungseinstellung**

Diese Kamera ist mit einer automatischen Belichtungsfunktion (AE) ausgestattet, die die Verschlußzeit automatisch in Abhängigkeit von den Beleuchtungsverhältnissen ändert. Sie können die Belichtung aber auch manuell einstellen, um für Gegenlicht, indirekte Innenbeleuchtung, dunklen Hintergrund und andere spezielle Bedingungen zu kompensieren.

### **Manuelle Einstellung der Belichtung**

- **1. Den Aufnahmemodus einstellen.**
	- Den Funktionsschalter auf Position REC stellen.
- 
- **2. Die [+]- und [–]-Tasten verwenden, um die Belichtung manuell einzustellen.**
	- Die [+]-Taste drücken, um das Bild in der Flüssigkristallanzeige heller zu machen. Diese Taste verwenden, um die Einstellung für geringe Innenbeleuchtung oder Gegenlicht vorzunehmen.

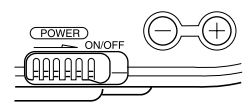

• Die [–]-Taste drücken, um das Bild in der Flüssigkristallanzeige dunkler zu machen. Diese Taste verwenden, um die Einstellung für helles Sonnenlicht vorzunehmen.

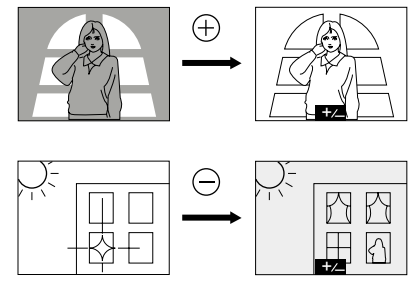

**3. Nach der Einstellung der Belichtung ist der Verschlußauslöseknopf zu drücken, um das Bild aufzunehmen.**

#### **Hinweise**

- Die Belichtungseinstellung wird allgemein als Belichtungseinstellwert ausgedrückt. Der Belichtungseinstellwert ist immer auf Null gestellt, wenn Sie die Kamera einschalten.
- Mit jedem Drücken der [+]- oder [–]-Taste wird der Belichtungseinstellwert um 0,25 geändert. Der Bereich dieses Wertes reicht von -2 bis +2.
- Der Belichtungseinstellwert kehrt automatisch auf Null zurück, wenn der Verschlußauslöseknopf gedrückt wird. Sie können den Belichtungseinstellwert unter Verwendung der [+]- und [–]-Taste manuell zurückstellen, indem der Wert zurück auf Null geändert wird, was dadurch angezeigt wird, daß die **B24** Anzeige vom Monitor verschwindet.

## **Ändern der Blendeneinstellung**

Abhängig von den Beleuchtungsbedingungen kann zwischen zwei Blendeneinstellungen gewählt werden. Den Blendenschalter verwenden, um die Blendeneinstellung zu ändern.

- Die Einstellung [<sup>1</sup>] (F8) verwenden, um die Belichtung zu vermindern. Diese Einstellung arbeitet am besten im Freien.
- Die Einstellung [O] (F2,8) verwenden, um die Belichtung zu erhöhen. Diese Einstellung arbeitet am besten in Räumen und bei Gegenlichtaufnahmen.

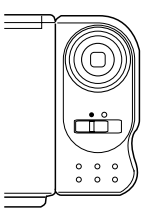

### **Hinweis**

• Für Informationen über die Belichtungswarnanzeigen siehe Seite G-27.

### **Aufnahmemodus-Anzeigen**

Nachfolgend sind Einzelheiten über die Bilder, Anzeigen und Meldungen beschrieben, die im Aufnahmemodus in der Flüssigkristallanzeige erscheinen.

### **Bildanzeige**

Die Abbildung des vom Objektiv der Kamera aufgenommenen Objekts erscheint in der Flüssigkristallanzeige. Die Kamera ist so konstruiert, daß das Bild in der Flüssigkristallanzeige etwa sieben Mal pro Sekunde aktualisiert wird. Daher kann eine ruckartige Änderung des Bildes festgestellt werden, wenn Sie die Kamera schnell bewegen. Dies ist jedoch normal und weist nicht auf eine Störung hin.

#### **Hinweis**

• Das im Wiedergabemodus in der Flüssigkristallanzeige erscheinende Bild weist mehr Einzelheiten auf als das im Aufnahmemodus angezeigte Bild. Daher sollten Sie das Bild im Aufnahmemodus als ungefähres Faksimile des tatsächlich im Speicher abgespeicherten Bildes betrachten.

### **Anzeige der Bildnummer**

Die Bildnummer ist ein Wert, der die Nummer des nächsten aufzunehmenden Bildes angibt. Bis zu 96 Bilder können im Speicher der Kamera abgespeichert werden.

- **1. Den Aufnahmemodus einstellen.**
	- Den Funktionsschalter auf Position REC stellen.

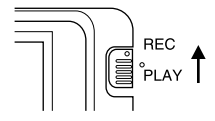

## **2. Die DISP-Taste drücken.**

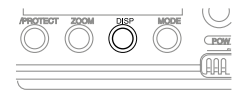

• Die Bildnummer erscheint in der rechten oberen Ecke der Flüssigkristallanzeige. Sie gibt die Nummer des als nächstes aufzunehmenden Bildes an. Die Nummer 21 gibt z.B. an, daß bereits 20 Bilder im Speicher abgespeichert sind und das nächste Bild die Nummer 21 aufweisen wird.

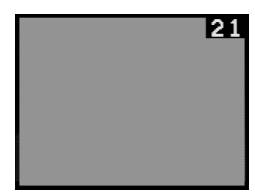

• Um die Bildnummer von der Flüssigkristallanzeige zu löschen, die DISP-Taste nochmals drücken.

#### **Hinweie**

• Achten Sie darauf, daß durch das Ein- und Ausschalten der Bildnummer im Aufnahmemodus auch die Anzeige der Speicherseitennummer im Wiedergabemodus (Seite G-34) und die für die Zoomoperation (Seite G-39) verwendete Zoombereichanzeige betroffen werden. Falls Sie z.B. die Bildnummer im Aufnahmemodus ausschalten, wird im Wiedergabemodus die Speicherseitennummer nicht angezeigt.

### **Belichtungswarnanzeigen**

Belichtungswarnanzeigen erscheinen in der Flüssigkristallanzeige, wenn die am Objektiv einfallende Lichtmenge zu einer Unter- oder Überbelichtung des Bildes führen würde.

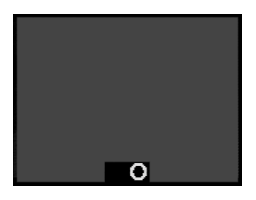

Unterbelichtung Überbelichtung

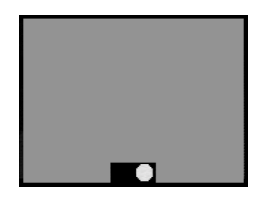

#### Bedienung

Verwenden Sie den auf Seite G-25 beschriebenen Vorgang, um die Blende zu ändern, oder ändern Sie die Beleuchtung, so daß diese Anzeige von der Flüssigkristallanzeige verschwindet.

#### **Wichtig!**

- Die Belichtungswarnanzeigen erscheinen auch dann, wenn die Beleuchtung außerhalb des für die Kamera zulässigen Bereichs liegt. In diesem Fall wird durch Ändern der Blende die Anzeige nicht von der Flüssigkristallanzeige gelöscht.
- Die manuelle Belichtungseinstellung (Seite G-24) kann nicht verwendet werden, wenn eine Belichtungswarnanzeige in der Flüssigkristallanzeige angezeigt wird. Löschen Sie die Warnanzeige, indem die Einstellung des Blendenschalters geändert wird.
- Durch Drücken der [+]- oder [–]-Taste, um die Belichtung bei in der Flüssigkristallanzeige angezeigter Belichtungswarnanzeige einzustellen, erscheint ein **B29** Belichtungswert. Dabei handelt es sich um einen EV-Wert.

### **Anzeige für niedrige Batteriespannung**

Die Anzeige für niedrige Batteriespannung (() erscheint in der Flüssigkristallanzeige, wenn die Batteriespannung unter einen bestimmten Pegel absinkt.

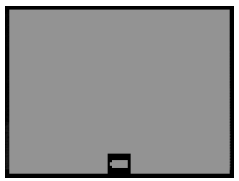

Wenn diese Anzeige erscheint, alle vier Batterien erneuern. Sobald die Anzeige für niedrige Batteriespannung erscheint, können nur noch etwa 10 Minuten Betrieb erwartet werden, bevor die Stromversorgung vollständig ausfällt.

• Für das Austauschen der Batterien siehe Seite G-11.

### **"MEMORY FULL"-Meldung**

Die Meldung "MEMORY FULL" erscheint in der Flüssigkristallanzeige, wenn Sie den Verschlußauslöseknopf bei vollem Speicher betätigen. Falls Sie weitere Bilder aufnehmen möchten, müssen Sie zuerst einige der bereits im Speicher der Kamera abgespeicherten Bilder löschen. Für Einzelheiten über das Löschen von Bildern siehe Seite G-48.

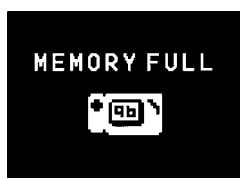

### **Verwendung des Selbstauslösers**

Der Selbstauslöser sorgt dafür, daß der Verschluß 10 Sekunden nach dem Drücken der  $\bullet$ /PROTECT-Taste ausgelöst wird.

### **1. Den Aufnahmemodus einstellen.**

• Den Funktionsschalter auf Position REC stellen.

### **2. Den Selbstauslöser starten.**

- Die Kamera auf einem Stativ, einer Tischplatte oder einer anderen stabilen Unterlage anbringen, so daß das aufzunehmende Bild in der Flüssigkristallanzeige angezeigt wird.
- Die Bildkomposition richtig einstellen und danach die  $\circ$  / PROTECT-Taste drücken.
- Ein 10-Sekunden-Countdown startet in der Flüssigkristallanzeige. Sobald der Countdown abgelaufen ist, wird der Verschluß automatisch ausgelöst.

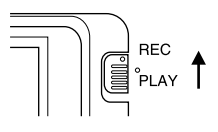

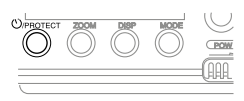

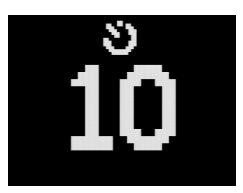

#### Bedienung

• Um den aktivierten Selbstauslöserbetrieb freizugeben, die  $\circ$  / PROTECT-Taste oder den Verschlußauslöseknopf drücken.

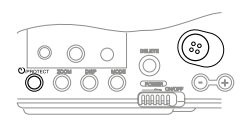

#### **Hinweis**

• Falls Sie den Selbstauslöser bei um 180° (Seite G-21) gedrehtem Objektivgehäuse verwenden, können Sie den Countdown in der Flüssigkristallanzeige betrachten, während Sie auf das Auslösen des Verschlusses warten.

#### **Wichtig!**

• Bei niedriger Batteriespannung kann die Stromversorgung der Kamera während des Countdowns ausgeschaltet werden. In einem solchen Fall sind die Batterien zu erneuern.

## **Wiedergabe der Bilder**

Dieser Abschnitt beschreibt die Wiedergabe der im Speicher der Kamera abgespeicherten Bilder.

### **Anzeige der Bilder in der Flüssigkristallanzeige der Kamera**

Die Kamera kann bis zu 96 Bilder im Speicher abspeichern. Die Bilder sind sequentiell von 1 bis 96 numeriert. Betrachten Sie den Speicher der Kamera als Fotoalbum mit 96 Seiten.

Nachfolgend sind die Vorgänge beschrieben, wie die Bilder in der Flüssigkristallanzeige der Kamera angezeigt werden können.

### **1. Den Wiedergabemodus einstellen.**

• Den Funktionsschalter auf Position PLAY stellen.

### **2. Die Kamera einschalten.**

- Den POWER-Schalter in Richtung des Pfeiles schieben. Nach der Freigabe kehrt der POWER-Schalter automatisch in seine Ausgangsstellung zurück.
- Wenn die Stromversorgung eingeschaltet wird, erscheint die Seite in der Flüssigkristallanzeige. die angezeigt wurde, als Sie das letzte Mal die Stromversorgung ausgeschaltet hatten.
- Sie können die Schritte 1 und 2 in beliebiger Reihenfolge ausführen (1 dann 2 oder 2 dann 1).

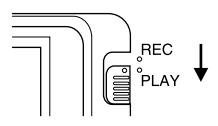

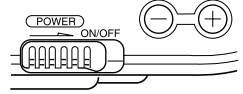

#### **3. Durch die Speicherseiten scrollen, bis das gewünschte Bild angezeigt wird.**

• Die [+]- oder [–]-Taste drücken, um die nächste bzw. vorhergehende Speicherseite anzuzeigen.

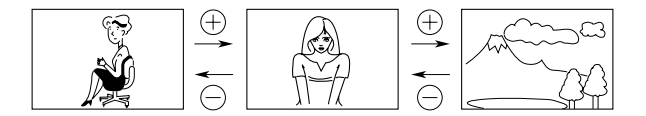

#### **Hinweise**

- Falls Sie nach der Aufnahme eines Bildes den Funktionsschalter auf Position PLAY stellen, erscheint dieses Bild zuerst in der Flüssigkristallanzeige.
- Die Meldung "MEMORY EMPTY" erscheint in der Flüssigkristallanzeige, wenn Sie den Wiedergabemodus einstellen und noch keine Bilder im Speicher abgespeichert wurden.

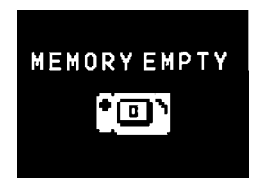

### **Anzeige von Bildern auf einem Fernsehbildschirm**

Das mit der Kamera mitgelieferte Spezial-Videokabel verwenden, um sie an einen Fernseher anzuschließen, wie es nachfolgend gezeigt ist, und Sie können die im Speicher der Kamera abgespeicherten Bilder am Bildschirm des Fernsehers betrachten.

#### **Wichtig!**

- Die Kamera kann nur an einen Fernseher angeschlossen werden, der mit einer VIDEO IN-Buchse ausgerüstet ist.
- Darauf achten, daß die Stromversorgung der Kamera und des Fernsehers ausgeschaltet ist, wenn die Anschlüsse ausgeführt werden.

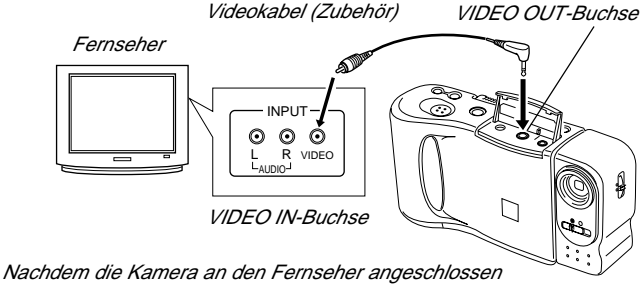

wurde, den Kanal am Fernseher auf den für die Video-Eingabe verwendeten Kanal einstellen.

Nachdem die Kamera an den Fernseher angeschlossen wurde, die gleichen Vorgänge einhalten, wie sie unter "Anzeige der Bilder in der Flüssigkristallanzeige der Kamera" auf Seite G-31 beschrieben sind.

#### **Wichtig!**

• Achten Sie darauf, daß nur bereits im Speicher der Kamera abgespeicherte Bilder am Bildschirm des Fernsehers betrachtet werden können. Falls Sie die Kamera auf den Aufnahmemodus schalten, erscheint das vom Objektiv der Kamera aufgenommene Bild nicht am Bildschirm des Fernsehers.

### **Anzeigen der Speicherseitennummer**

Die Speicherseitennummer ist ein Wert in der rechten oberen Ecke der Flüssigkristallanzeige, der die Nummer der derzeit angezeigten Speicherseite angibt.

- **1. Den Wiedergabemodus einstellen.**
	- Den Funktionsschalter auf Position PLAY stellen.
- **2. Die DISP-Taste drücken.**
	- Die Speicherseitennummer erscheint in der rechten oberen Ecke der Flüssigkristallanzeige.
	- Um die Speicherseitennummer von der Flüssigkristallanzeige zu löschen, die DISP-Taste erneut drücken.

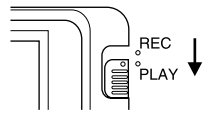

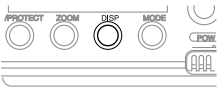

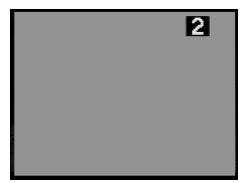

#### **Hinweise**

- Der Buchstabe "P" neben der Speicherseitennummer zeigt an, daß diese Seite "geschützt" ist und nicht gelöscht werden kann. Für Einzelheiten über das Schützen von Speicherseiten siehe Seite G-44.
- Achten Sie darauf, daß durch das Ein- und Ausschalten der Speicherseitennummer im Wiedergabemodus auch die Anzeige der Bildnummer im Aufnahmemodus (Seite G-26) und die für die Zoomoperation (Seite G-39) verwendete Zoombereichsanzeige betroffen werden.

### **Erzeugung einer Mehrseiten-Anzeige**

Vier oder neun Speicherseiten können gleichzeitig angezeigt werden. Diese Funktion kann verwendet werden, um mehrere Speicherseiten gleichzeitig in der Flüssigkristallanzeige der Kamera, oder am Bildschirm eines angeschlossenen Fernsehers anzuzeigen.

- **1. Den Wiedergabemodus einstellen und die Kamera einschalten.**
- **2. Auf die Mehrseiten-Anzeige umschalten.**
	- Die MODE-Taste drücken, um zwischen den verschiedenen Anzeigeformaten umzuschalten.
	- Mit jedem Drücken der MODE-Taste wird das Anzeigeformat in der folgenden Reihenfolge geändert.
	- Sie können die Mehrseiten-Anzeige nicht verwenden, wenn geschützte Speicherseiten versteckt sind (Seite G-47).

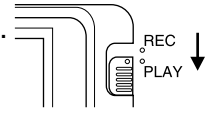

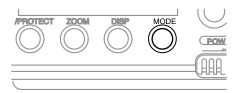

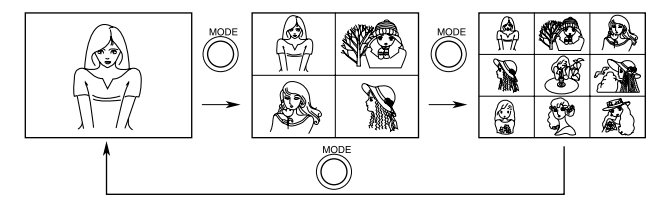

\* Die Speicherseite, die am Bildschirm angezeigt wird, wenn Sie auf das 4-Seiten- oder 9-Seiten-Format wechseln, ist die erste Position (oben links) in der Mehrseiten-Anzeige.

### **3. Durch die Seiten in der Anzeige scrollen.**

• Die [+]-Taste (vorwärts) und die [–]-Taste (rückwärts) verwenden, um durch die Speicherseiten zu scrollen. Die Anzeige wird jeweils mit einer, vier oder neun Seiten gescrollt, abhängig von dem verwendeten Anzeigeformat.

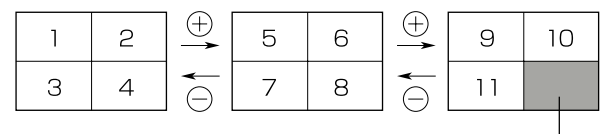

Nicht verwendete Seiten sind grau gefärbt

#### **Hinweis**

• Die Helligkeit der Bilder auf einer Mehrseiten-Anzeige kann sich etwas von der Helligkeit unterscheiden, mit der ein einziges Bild angezeigt wird. Dies ist darauf zurückzuführen, daß die Kamera automatisch die Helligkeitseinstellung für das hellste in der Mehrseiten-Anzeige enthaltene Bild für alle Bilder verwendet.

### **Wahl einer Speicherseite in einer Mehrseiten-Anzeige**

Sie können den folgenden Vorgang verwenden, um eine der Speicherseiten in einer Mehrseiten-Anzeige zu wählen. Wenn Sie danach auf die 1-Seiten-Anzeige zurückkehren, wird die gewählte Speicherseite angezeigt. Der folgende Vorgang verwendet die 4-Seiten-Anzeige als Beispiel, wobei jedoch der gleiche Vorgang auch für die 9-Seiten-Anzeige eingesetzt werden kann.

### **1. In dem Wiedergabemodus die MODE-Taste drücken.**

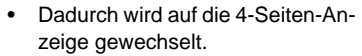

In diesem Beispiel werden wir diese Seite wählen.

### **2. Die DISP-Taste drücken.**

- Dadurch erscheint eine weiße Linie unter der ersten (oben links) Seite. Diese weiße Linie zeigt die derzeit gewählte Seite an.
- Falls Sie keine Operation für etwa 10 Sekunden ausführen, verschwindet die weiße Linie aus der Anzeige.

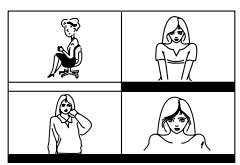

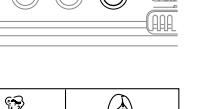

### **3. Verschieben Sie die weiße Linie an die Speicherseite, die Sie wählen möchten.**

• Die [+]- oder [–]-Taste drücken, um die Linie nach rechts bzw. links zu verschieben. In diesem Beispiel die [+]-Taste dreimal oder die [–]-Taste einmal drükken.

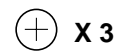

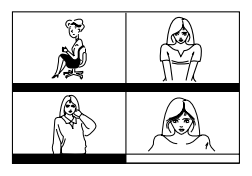

### **4. Die ZOOM-Taste drücken.**

• Das Bild der gewählten Speicherseite erscheint als 1-Seiten-Anzeige.

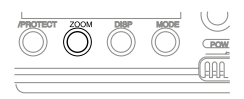

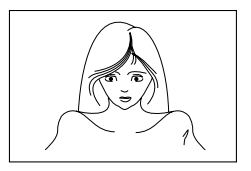

### **Verwendung der Zoom-Funktion**

Diese Funktion läßt Sie einen bestimmten Ausschnitt eines gespeicherten Bildes wählen und diesen auf die doppelte Größe vergrößern.

- **1. Ein Bild anzeigen.**
- **2. Die ZOOM-Taste drücken, um auf die Mitte des Bildes einzuzoomen.**
	- Die Mitte des Bildes wird auf die doppelte Größe vergrößert.

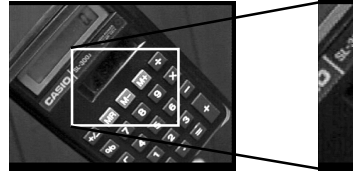

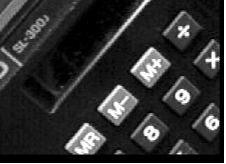

- **3. Die Position des Zoombereichs ändern.**
	- Sie können die [+]- und [–]-Taste verwenden, um die Position des Zoombereichs in der auf Seite G-40 gezeigten Reihenfolge zu ändern.
- **4. Die ZOOM-Taste erneut drücken, um das Bild auf seine ursprüngliche Größe zurückzubringen.**

### **Ändern der Position des Zoombereichs**

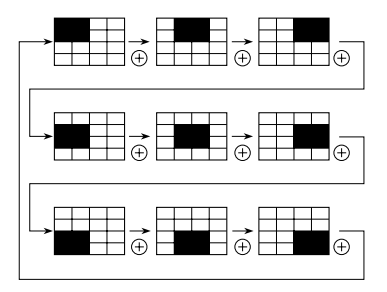

• Drücken der [–]-Taste verschiebt den Zoombereich in der entgegengesetzten Richtung.

#### **Hinweise**

• Falls die Seitennummer in der rechten oberen Ecke der Anzeige angezeigt wird, wenn Sie eine Zoomoperation ausführen, dann wird die Nummer durch eine Zoombereichsanzeige ersetzt. Diese Anzeige zeigt Ihnen, welcher Bereich des Bildes derzeit in der Anzeige vergrößert ist. Sie können die Zoombereichsanzeige einoder ausschalten, indem Sie die DISP-Taste drücken.

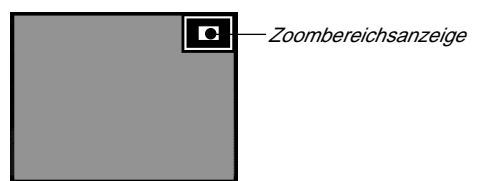

• Achten Sie darauf, daß durch das Ein- und Ausschalten der Zoombereichsanzeige während einer Zoomoperation auch die Anzeige der Bildnummer im Aufnahmemodus (Seite G-26) und die Anzeige der Speicherseitennummer im Wiedergabemodus (Seite G-34) betroffen werden.

### **Verwendung der automatischen Wiedergabe**

Die automatische Wiedergabe läßt Sie automatisch schnell und einfach durch die Speicherseiten der Kamera scrollen. Sie können die Geschwindigkeit des Scrollens spezifizieren.

#### **Wichtig!**

• Die Abschaltautomatik (Seite G-15) der Kamera arbeitet nicht während der automatischen Wiedergabe. Falls Sie vergessen die Kamera auszuschalten, dann besteht die Gefahr, daß die automatische Wiedergabe fortgesetzt wird, bis die Batterien entladen sind. Um dies zu vermeiden, unbedingt die automatische Wiedergabe stoppen und die Kamera ausschalten, nachdem Sie die Bilder betrachtet haben.

### **Starten der automatischen Wiedergabe**

- **1. Auf den Wiedergabemodus schalten und die Kamera einschalten.**
- **2. Die automatische Wiedergabe starten.**
	- Die [+]- und [–]-Taste gedrückt halten, bis die Meldung "AUTO PLAY START" erscheint.
	- Um die automatische Wiedergabe verwenden zu können, müssem mindestens zwei Bilder (zwei Seiten) im Speicher aufgenommen sein. Anderenfalls erscheint die Meldung "AUTO PLAY START" nicht in der Anzeige.

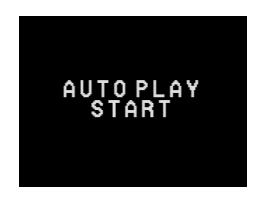

• Nach etwa einer Sekunde verschwindet die Meldung und die automatische Wiedergabe beginnt.

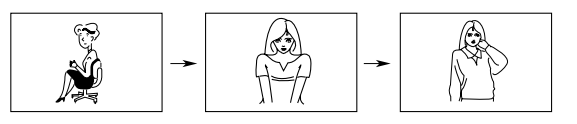

3 Sekunden 3 Sekunden

- Die automatische Wiedergabe sieht die Speicherseiten in einer Endlosschleife durch. Dies bedeutet, daß nach dem Erreichen der letzten Seite wiederum mit der ersten Seite begonnen wird.
- **3. Den Verschlußauslöseknopf drücken, um die automatische Wiedergabe zu stoppen.**
	- Durch Drücken einer beliebigen Taste (mit Ausnahme der MODE-Taste) wird die automatische Wiedergabe gestoppt.
	- Achten Sie darauf, daß die Tasten der Kamera nicht arbeiten, wenn gerade eine Bildwechseloperation durchgeführt wird. Daher sicherstellen, daß ein Bild in der Anzeige angezeigt wird, wenn Sie eine Taste drücken, um die automatische Wiedergabe zu stoppen.

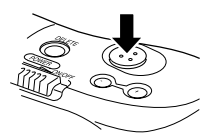

### **Einstellung der automatischen Wiedergabegeschwindigkeit**

Den folgenden Vorgang verwenden, um zu spezifizieren, wie lange jedes Bild am Display angezeigt werden soll (im Bereich von 3 bis 30 Sekunden).

- **1. Die Schritte 1 und 2 unter "Starten der automatischen Wiedergabe" auf Seite G-41 ausführen, um die automatische Wiedergabe zu starten.**
- **2. Die [MODE]-Taste drücken, um den Einstellmodus für die automatische Wiedergabe aufzurufen.**
	- Unbedingt die [MODE]-Taste drücken, wenn ein Bild am Monitor gestoppt ist, und nicht während eines Bildwechsels.

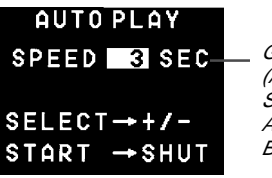

**Geschwindigkeit** (Anzahl der Sekunden für die Anzeige jedes Bildes)

- **3. Die [+]-Taste (Erhöhung) und die [–]-Taste (Verminderung) verwenden, um die gegenwärtige Geschwindigkeitseinstellung zu ändern.**
	- Sie können die Geschwindigkeit innerhalb eines Bereichs von 3 bis 30 Sekunden in 3-Sekunden-Intervallen einstellen.
- **4. Um die automatische Wiedergabe mit der neu eingestellten Geschwindigkeit zu starten, den Verschlußauslöseknopf drücken.**
	- Um den Einstellmodus für die automatische Wiedergabe an einem beliebigen Zeitpunkt zu verlassen, die Position des Funktionsschalters auf REC und danach zurück auf PLAY ändern oder die Stromversorgung ausschalten. Jede dieser Methoden annulliert die von Ihnen ausgeführten Einstellungen und kehrt an die Einstellungen zurück, die vor dem Aufrufen des Einstellmodus für die automatische Wiedergabe wirksam waren.
	- Sie können die automatische Wiedergabe in Kombination mit der Mehrseiten-Anzeige (Seite G-35) verwenden. Zuerst auf das Mehrseiten-Format ändern und danach die automatische Wiedergabe (Seite G-41) ausführen.
	- Sie können die automatische Wiedergabe nicht in Kombination mit der Mehrseiten-Anzeige verwenden, wenn geschützte Seiten versteckt sind.

### **Schutz der Speicherseiten**

Sie können bestimmte Speicherseiten schützen, so daß diese nicht aus Versehen gelöscht werden.

### **Schützen einer Seite**

- **1. Den Wiedergabemodus einstellen und die Kamera einschalten.**
	- Den Funktionsschalter auf Position PLAY schieben.
	- Den POWER-Schalter in Richtung des Pfeiles schieben.
	- Falls die Seitennummer nicht in der rechten oberen Ecke angezeigt wird, die DISP-Taste drükken.

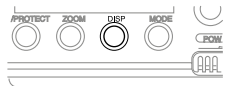

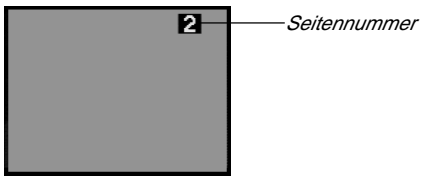

- **2. Durch die Speicherseiten scrollen, bis die zu schützende Seite angezeigt wird.**
	- Die [+]-Taste oder die [–]-Taste drücken, um die nächste bzw. vorhergehende Speicherseite anzuzeigen.

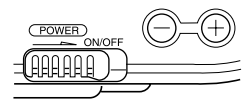

Sie können nicht Speicherseiten schützen oder den Schutz wieder aufheben, wenn geschützte Speicherseiten versteckt sind (Seite G-47).

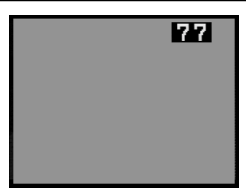

### **3. Die Seite schützen.**

- Die **O/PROTECT-Taste drücken**. um die Seite zu schützen.
- Der Buchstabe "P" erscheint rechts neben der Seitennummer, um damit anzuzeigen, daß diese Seite geschützt ist.

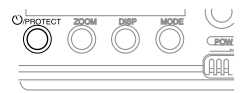

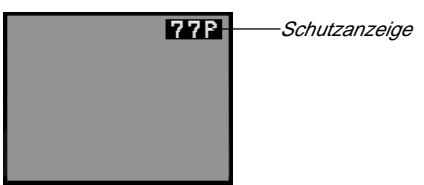

#### **Hinweis**

• Falls die Seitennummer nicht angezeigt wird, wenn Sie die 0/ PROTECT-Taste drücken, erscheint die Seitennummer mit der Schutzanzeige etwa eine Sekunde nach dem Drücken der Taste.

### **Aufheben des Seitenschutzes**

- **1. Den Wiedergabemodus einstellen und die Kamera einschalten.**
- **2. Durch die Speicherseiten scrollen, bis die Seite angezeigt wird, deren Schutz Sie freigeben möchten.**

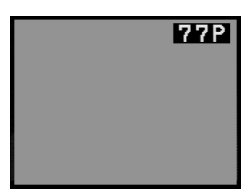

- **3. Die /PROTECT-Taste drücken.**
	- Der Buchstabe "P" verschwindet, wodurch angezeigt wird, daß die Seite nicht mehr geschützt ist.

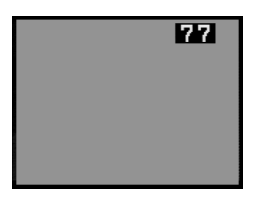

#### **Hinweis**

• Falls die Seitennummer nicht angezeigt wird, wenn Sie die  $\circlearrowright$ / PROTECT-Taste drücken, erscheint die Seitennummer etwa eine Sekunde nach dem Drücken der Taste.

### **Versteckung von geschützten Speicherseiten**

Diese Funktion ermöglicht das Verstecken von geschützten Speicherseiten, so daß deren Bilder während der Wiedergabe nicht am Monitor erscheinen.

#### **Verstecken von geschützten Speicherseiten**

Die [+]-Taste gedrückt halten und die Kamera einschalten.

#### **Wichtig!**

- Sie können keine Seiten schützen oder den Schutz wieder aufheben (Seiten G-44~46), wenn geschützte Seiten versteckt sind.
- Sie können keine Mehrfachbilder (Seite G-35) anzeigen, wenn geschützte Seiten versteckt sind.
- Die folgende Meldung erscheint am Monitor, wenn Sie geschützte Speicherseiten verstecken, und alle gegenwärtig im Speicher befindlichen Seiten werden geschützt. Sie erscheint auch, wenn Sie alle ungeschützten Speicherseiten löschen, wenn geschützte Speicherseiten versteckt sind.

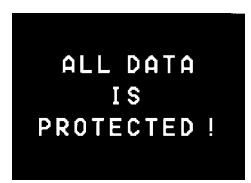

### **Aufdecken von geschützten Speicherseiten**

Die [–]-Taste gedrückt halten und die Kamera einschalten.

## **Löschen von Speicherseiten**

Die in diesem Abschnitt beschriebenen Vorgänge befolgen, um Speicherseiten zu löschen. Sie können einzelne Seiten oder alle derzeit im Speicher abgespeicherten Seiten löschen.

#### **Warnung!**

Die Löschoperation kann nicht mehr aufgehoben werden!

Bevor Sie die in diesem Abschnitt beschriebenen Vorgänge ausführen, unbedingt sicherstellen, daß Sie die auf den zu löschenden Seiten aufgezeichneten Bilder nicht mehr benötigen. Besondere Vorsicht ist geboten, wenn Sie alle Speicherseiten gleichzeitig löschen.

### **Löschen einer einzelnen Speicherseite**

- **1. Den Wiedergabemodus einstellen und die Kamera einschalten.**
	- Den Funktionsschalter auf Position PLAY schieben.
	- Den POWER-Schalter in Richtung des Pfeiles schieben.

#### **2. Durch die Speicherseiten scrollen, bis die zu löschende Seite angezeigt wird.**

- Die [+]-Taste oder die [–]-Taste drücken, um die nächste bzw. vorhergehende Speicherseite anzuzeigen.
- Achten Sie darauf, daß eine geschützte Seite nicht gelöscht werden kann. Falls Sie eine geschützte Seite löschen möchten, zuerst den Seitenschutz aufheben, wie es auf Seite G-46 beschrieben ist.
- Sie können Speicherseiten nicht löschen, während die Mehrseiten-Anzeige (Seite G-35), die Zoom-Funktion (Seite G-39) oder die automatische Wiedergabe (Seite G-41) verwendet wird.

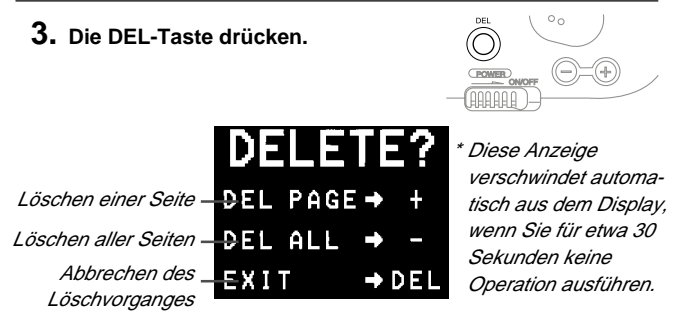

#### **4. Die [+]-Taste drücken, um das Löschen einer einzigen Seite zu spezifizieren.**

• Falls die in Schritt 2 gewählte Seite geschützt ist, erscheint der Inhalt der nächstgelegenen ungeschützten Seite in der obigen Anzeige.

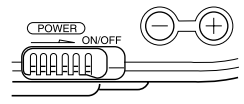

Der Inhalt der in Schritt 2 angezeigten Speicherseite erscheint hier.

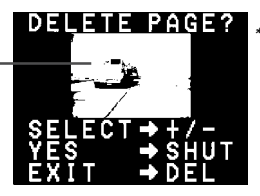

\* Diese Anzeige verschwindet automatisch aus dem Display, wenn Sie für etwa 30 Sekunden keine Operation ausführen.

### **5. Darauf achten, daß Sie die Seite, deren Inhalt in der Anzeige angezeigt wird, wirklich löschen möchten.**

• Sie können die [+]- und [–]-Taste verwenden, um die Speicherseite zu ändern. Wenn Sie dies ausführen, werden geschütze Seiten übersprungen (nicht angezeigt).

• Um den Löschvorgang abzubrechen, ohne etwas zu löschen, die DEL-Taste drücken.

#### **6. Um die Seite zu löschen, deren Inhalt angezeigt wird, den Verschlußauslöseknopf drücken.**

• Durch Drücken des Verschlußauslöseknopfes wird die gewählte Seite gelöscht, worauf die nächste Seite angezeigt wird.

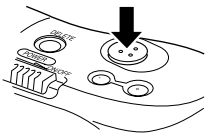

- **7. Die Schritte 5 und 6 beliebig oft wiederholen, um andere Speicherseiten zu löschen.**
	- Nachdem Sie alle gewünschten Seiten gelöscht haben, die DEL-Taste drücken, um den Löschvorgang zu verlassen.

#### **Hinweis**

• Durch das Löschen einer Seite werden die verbleibenden Seiten neu numeriert. Leerseiten verbleiben also nicht zwischen Bildseiten.

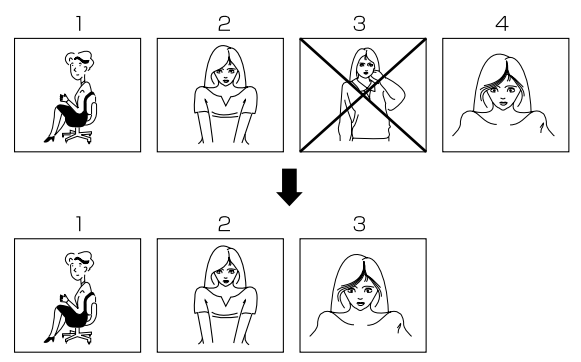

### **Löschen aller ungeschützten Seiten**

- **1. Den Wiedergabemodus einstellen und die Kamera einschalten.**
- **2. Die DEL-Taste drücken.**

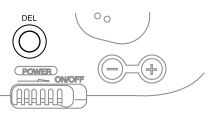

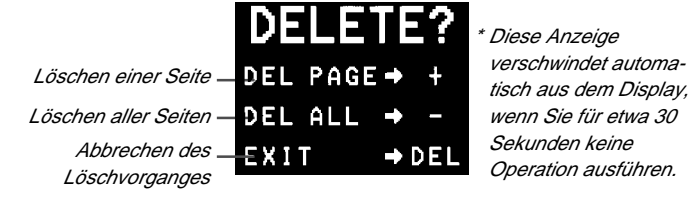

- **3. Die [–]-Taste drücken, um das Löschen aller nicht geschützten Seiten zu spezifizieren.**
	- Um den Löschvorgang abzubrechen, ohne etwas zu löschen, die DEL-Taste drücken.

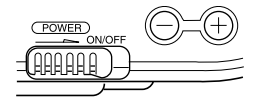

| DELETE ALL?            |  |  |
|------------------------|--|--|
| $YES \rightarrow SHUT$ |  |  |
| $EXIT \rightarrow DEL$ |  |  |

\* Diese Anzeige verschwindet automatisch aus dem Display, wenn Sie für etwa 30 Sekunden keine Operation ausführen.

#### Bedienung

#### **Warnung!**

Die folgende Operation löscht alle ungeschützten Speicherseiten und kann nicht mehr rückgängig gemacht werden. Achten Sie daher darauf, daß Sie diese Bilder nicht mehr benötigen, bevor Sie diese Operation ausführen.

- **4. Um alle ungeschützten Seiten zu löschen, den Verschlußauslöseknopf drücken.**
	- Falls keine Seite im Speicher geschützt war, erscheint die Meldung "MEMORY EMPTY" am Display, nachdem alle Speicherseiten gelöscht wurden.

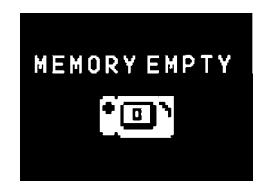

• Falls Seiten im Speicher geschützt waren, dann verbleiben nach der Löschoperation nur diese Seiten im Speicher.

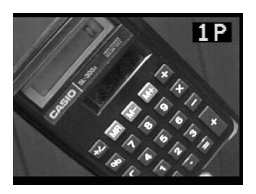

• Die folgende Meldung erscheint am Monitor, wenn Sie alle nicht geschützten Speicherseiten löschen, während geschützte Speicherseiten versteckt sind (Seite G-47).

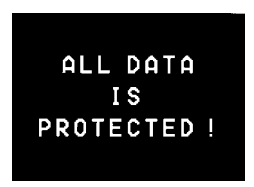

### **Kamera-Buchsen**

Nachfolgend ist beschrieben, welche der Kamera-Buchse Sie für jede Art von Anschlüssen verwenden sollten.

**VIDEO OUT –** Verwenden Sie diese Buchse, wenn Sie die Kamera an die VIDEO IN-Buchse eines Fernsehers, Videorecorders, Video-Druckers oder eines ähnlichen Gerätes anschließen. Für diesen Anschluß das mit der Kamera mitgelieferte Spezial-Videokabel verwenden.

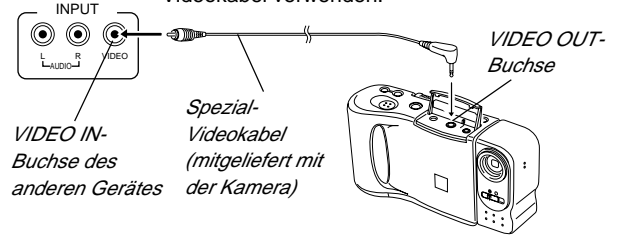

**DIGITAL –** Verwenden Sie diese Buchse für den Anschluß an einen Personal Computer (optionaler Anschlußsatz erforderlich) oder eine andere CASIO Digital-Kamera. Den Anschluß an eine andere Digital-Kamera wie nachfolgend gezeigt ausführen.

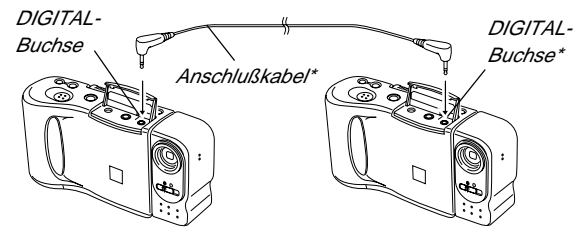

\* Der Typ des zu verwendenden Anschlußkabels hängt von dem Typ und der Form der Buchsen der Digital-Kamera ab, an die der Anschluß ausgeführt wird. Für Einzelheiten siehe Seiten G-57 bis G-59

## Verwendung der Kamera mit einem angeschlossenen Gerät **Verwendung der Kamera mit einem angeschlossenen Gerät**

Der nachfolgende Abschnitt enthält bestimmte Informationen über die Verwendung der Kamera nach dem Anschluß an verschiedene Arten von Geräten. In jedem Fall ist die Buchse der Kamera, an die der Anschluß erfolgen soll, im Titel mit VIDEO oder DIGITAL bezeichnet.

#### **Wichtig!**

- Darauf achten, daß die Stromversorgung aller Geräte ausgeschaltet ist, bevor diese Geräte angeschlossen werden.
- Sie sollten auch die Bedienungsanleitung des an die Kamera anzuschließenden Gerätes auf zu beachtende Vorsichtsmaßnahmen und andere Informationen überprüfen.

### **Fernseher VIDEO**

• Für Einzelheiten über den Anschluß an einen Fernseher und die Anzeige von Bildern aus dem Speicher der Kamera am Bildschirm des Fernsehers siehe Seite G-33.

### **Videorecorder VIDEO**

Sie können den Videorecorder für die Aufnahme von Bildern von der Kamera verwenden.

#### **Aufnahme von Kamera-Bildern auf Videoband**

- 1. Das mit der Kamera mitgelieferte Spezial-Videokabel verwenden und an die VIDEO IN-Buchse des Videorecorders anschließen.
- 2. Den Videorecorder für die Aufnahme von Bilder durch seine VIDEO IN-Buchse einstellen.
- Für Einzelheiten über das Einstellen des Videorecorders für die Aufnahme die mit dem Videorecorder mitgelieferte Bedienungsanleitung beachten.
- 3. Die Kamera auf den Wiedergabemodus schalten und mit der Aufnahme am Videorecorder beginnen.
- Für die Aufnahme von Kamera Bildern auf Videoband sollte die automatische Wiedergabefunktion verwendet werden, da dabei die Seiten automatisch mit einer voreingestellten Geschwindigkeit gewechselt werden.

Anschließen an andere Geräte

- Die Seitennummern (Seite G-26) werden ebenfalls auf Videoband aufgezeichnet, wenn sie eingeschaltet sind. Unbedingt die Anzeige der Seitennummern ausschalten, wenn Sie diese nicht auf Videoband aufzeichnen möchten.
- Falls die Anzeige für niedrige Batteriespannung (Seite G-28) angezeigt wird, während Sie eine Aufnahme auf Videoband ausführen, dann wird diese Anzeige mit dem Bild aufgezeichnet. Falls dies auftritt, entweder die Batterien erneuern oder das Netzgerät verwenden.

### **Video-Drucker VIDEO**

Sie können einen Video-Drucker verwenden, um Kopien der im Speicher der Kamera enthaltenen Bilder auszudrucken.

### **Ausdrucken von Kamera-Bildern auf einem Video-Drucker**

- 1. Das mit der Kamera mitgelieferte Spezial-Videokabel verwenden und an die VIDEO IN-Buchse des Video-Druckers anschließen.
- 2. Den Video-Drucker für das Ausdrucken von Bildern einstellen, die über seine VIDEO IN-Buchse eingegeben werden.
- Für Einzelheiten über das Einstellen des Video-Druckers für das Ausdrucken die mit dem Video-Drucker mitgelieferte Bedienungsanleitung beachten.
- 3. Die Kamera auf den Wiedergabemodus schalten und das Bild anzeigen, das Sie ausdrucken möchten.
- 4. Den Druckvorgang am Video-Drucker starten.
- Die Seitennummern (Seite G-26) werden ebenfalls auf der Kopie ausgedruckt, wenn sie eingeschaltet sind. Unbedingt die Anzeige der Seitennummern ausschalten, wenn diese nicht auf der Kopie ausgedruckt werden sollen.
- Falls die Anzeige für niedrige Batteriespannung (Seite G-28) während des Druckvorgangs erscheint, dann wird diese mit dem Bild ausgedruckt. Falls dies auftritt, entweder die Batterien erneuern oder das Netzgerät verwenden.

### **Anschluß an eine andere CASIO Digital-Kamera DIGITAL**

Sie können diese Kamera an eine andere CASIO Digital-Kamera anschließen und Bilddaten zwischen den beiden Kameras austauschen. Die DIGITAL-Buchsen der beiden Kameras mit dem als Option erhältlichen Anschlußkabel SB-62 verbinden.

#### **Anschließen der zwei Kameras**

- 1. Beide Kameras ausschalten.
- 2. Die beiden Kameras verbinden, indem das optionale Anschlußkabel SB-62 an die DIGITAL-Buchsen der beiden Kameras angeschlossen wird.
- 3. Beide Kameras einschalten.

### **Senden von Daten von dieser Kamera an eine andere Kamera**

- 1. Die Funktionsschalter beider Tasten auf PLAY stellen.
- 2. Die [+]- und [–]-Tasten dieser Kamera verwenden, um das zu sendende Bild aufzufinden.
- Sie können keine Bilder zwischen den beiden Kameras senden, wenn der Funktionsschalter einer Kamera auf REC gestellt ist.
- Sie können keine Bilder senden, wenn die Mehrseiten-Anzeige oder die Zoom-Funktion verwendet wird.
- 3. Den Verschlußauslöseknopf dieser Kamera drücken.

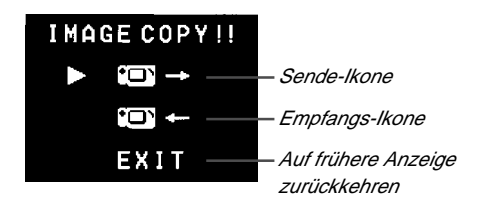

#### Anschließen an andere Geräte

- 4. Die [+]- und [–]-Taste verwenden, um den Zeiger an die Sende-Ikone zu bringen.
- 5. Nachdem Sie die gewünschte Einstellung ausgeführt haben, den Verschlußauslöseknopf erneut drücken.
- Durch Drücken des Verschlußauslöseknopfes wird das gewählte Bild an die andere Kamera gesandt.
- Sie können nur jeweils ein Bild senden. Um mehr Bilder zu senden, die Schritte 2 bis 5 wiederholen.

#### **Empfang von Daten von einer anderen Kamera auf dieser Kamera**

- 1. Die Funktionsschalter beider Kameras auf PLAY stellen.
- 2. Die [+]- und [–]-Taste der anderen Kamera verwenden, um das zu empfangenden Bild aufzusuchen.
- Sie können kein Bild zwischen den beiden Kameras empfangen, wenn der Funktionsschalter einer Kamera auf REC gestellt ist.
- Sie können keine Mehrseiten-Anzeige oder Zoom-Bilder empfangen.
- Falls Sie den Empfang einer Mehrseiten-Anzeige oder von Zoom-Bildern versuchen, ändert der Monitor der anderen Kamera automatisch auf die normale Anzeige von Seite 1.
- 3. Den Verschlußauslöseknopf dieser Kamera drücken.

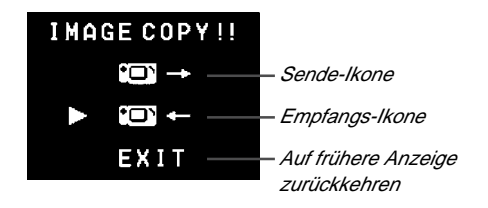

- 4. Die [+]- und [–]-Taste verwenden, um den Zeiger an die Empfangs-Ikone zu bringen.
- Sobald Sie den obigen Schritt ausführen, stellen alle Tasten und Regler der anderen Kamera den Betrieb ein.
- 5. Nachdem Sie die gewünschte Einstellung ausgeführt haben, den Verschlußauslöseknopf erneut drücken.
- Durch Drücken des Verschlußauslöseknopfes wird das gewählte Bild von der anderen Kamera empfangen.
- \* Sie können jeweils nur ein Bild empfangen. Um mehr Bilder zu senden, die Schritte 2 bis 5 wiederholen.

### **Wichtig!**

Niemals das Kabel abtrennen, die Stromversorgung ausschalten oder die Einstellung des Funktionsschalters ändern, während eine Datenkommunikation ausgeführt wird. Anderenfalls kann die Kamera beschädigt werden.

### **Anschluß an einen Computer bei Verwendung eines Anschlußsatzes**

Als Option erhältliche Anschlußsätze für Personal Computer ermöglichen das Übertragen von Digital-Daten mit einem Personal Computer. Jeder Satz enthält spezielle Anschlußkabel und Software und gestattet das Senden von Bildern von der Kamera an einen Personal Computer, und umgekehrt. Die Bilder werden als Digital-Daten übertragen, wodurch der Verlust an Bildqualität minimiert wird.

Für Einzelheiten über den Anschluß an Ihren Computer und die Verwendung der Software siehe die Anwender-Dokumentation, die mit dem Anschlußsatz mitgeliefert wird.

## **Computer (Video-Einfangfunktion) VIDEO**

Sie können das mit der Kamera mitgelieferte Spezial-Videokabel verwenden, um die Kamera direkt an die VIDEO IN-Buchse eines Personal Computers mit Video-Einfangfähigkeit anzuschließen.

### **Übertragen von Kamera-Bildern an einen Personal Computer (Video-Einfangfunktion)**

- 1. Das mit der Kamera mitgelieferte Spezial-Videokabel verwenden und an die VIDEO IN-Buchse des Computers anschließen.
- 2. Die Kamera auf den Wiedergabemodus schalten und das Bild anzeigen, das Sie senden möchten.
- 3. Die erforderliche Operation am Computer ausführen.
- Für Einzelheiten über die Einstellung für das Einfangen von Bildern die mit dem Computer oder seiner Video-Einfangkarte mitgelieferte Bedienungsanleitung beachten.

#### **Wichtig!**

- Mit dieser Konfiguration können Sie keine Bilder vom Personal Computer an die Kamera senden.
- Die Kamera kann direkt an einen Personal Computer oder eine Video-Einfangkarte angeschlossen werden, wenn dieser/diese mit einer VIDEO IN-Buchse (Cinch-Buchse) ausgerüstet ist. Direkter Anschluß an eine S-VIDEO-Buchse ist jedoch nicht möglich.

# **Störungsbeseitigung**

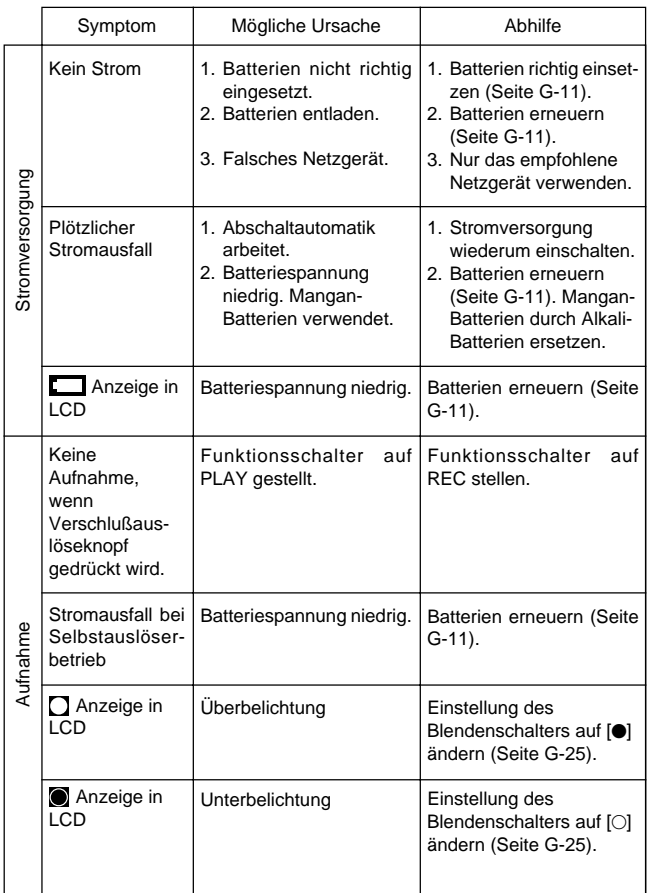

### Referenz

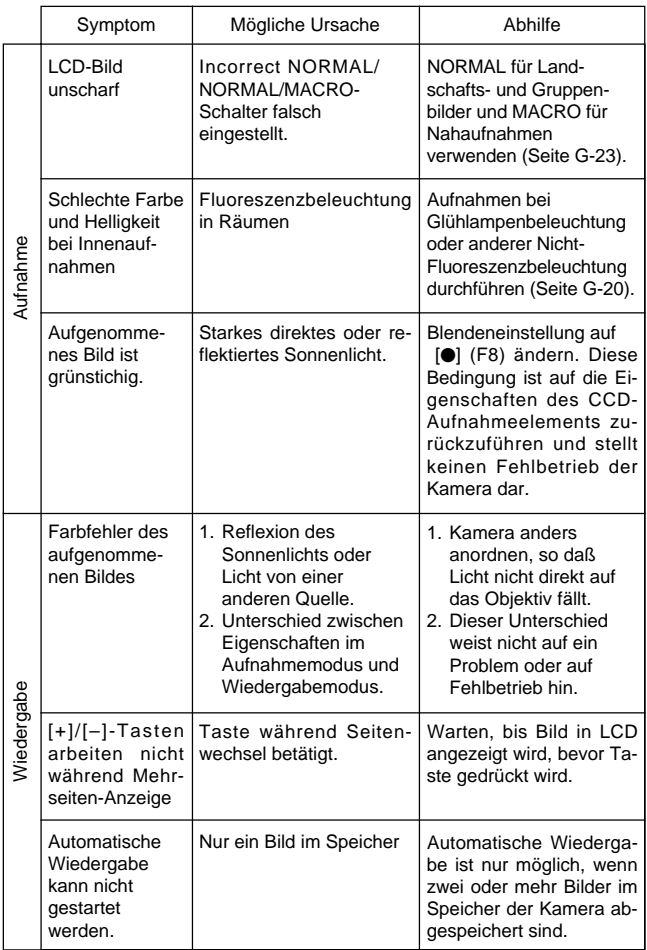

### **Störungsbeseitigung**

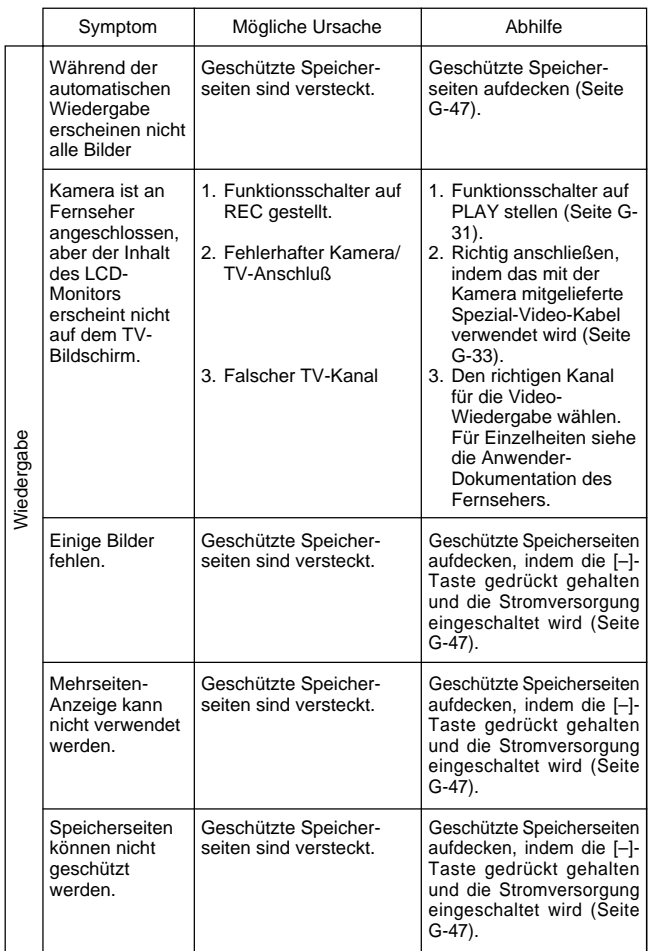

#### Referenz

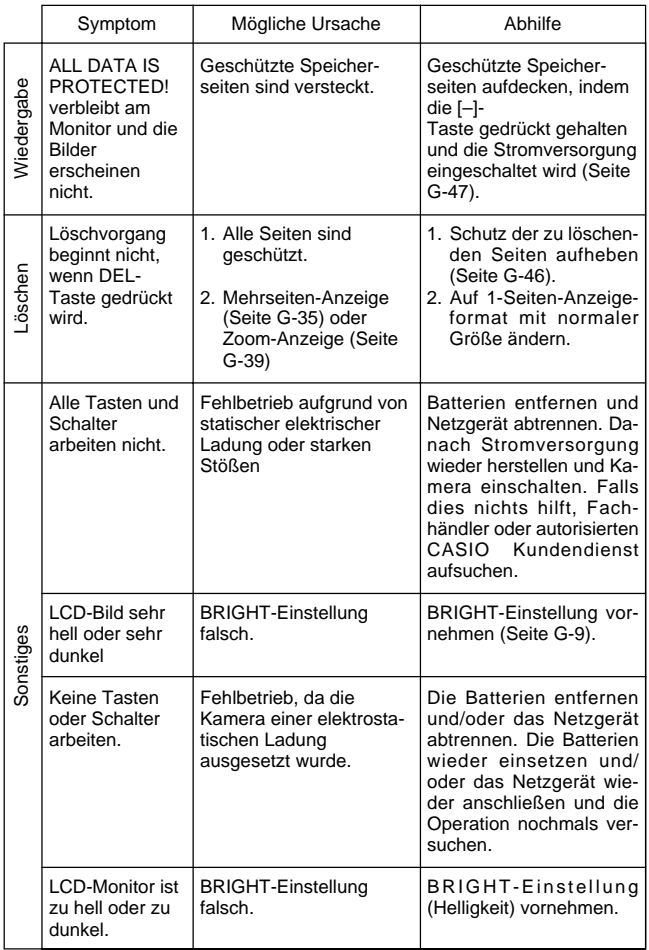

### **Störungsbeseitigung**

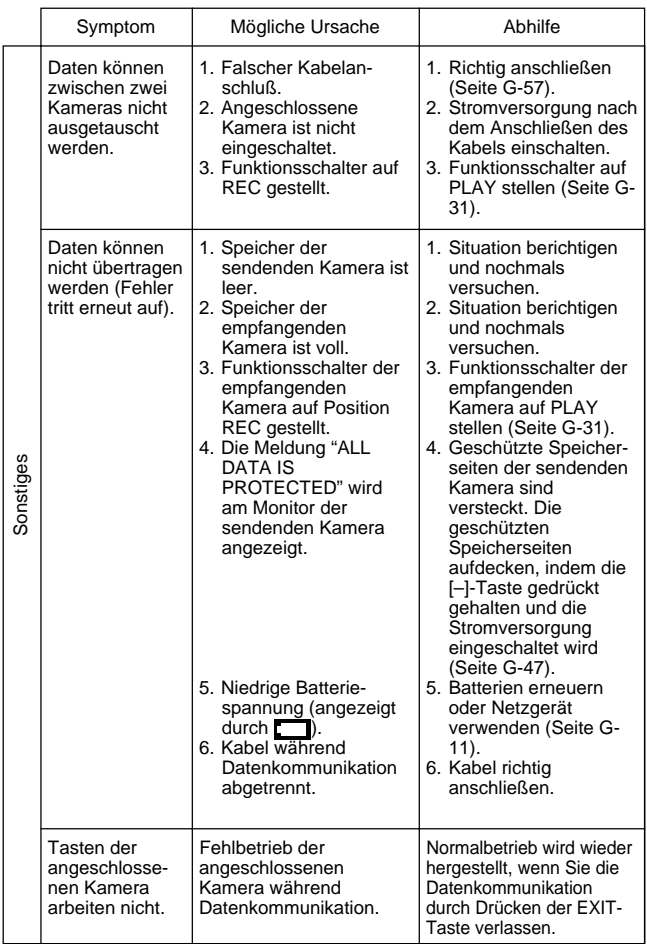

#### Referenz

### **Meldungen**

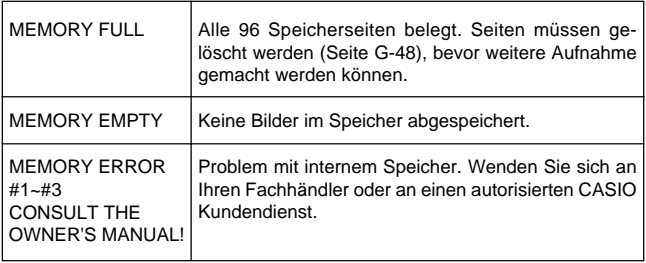

## **Technische Daten**

### **Allgemeines**

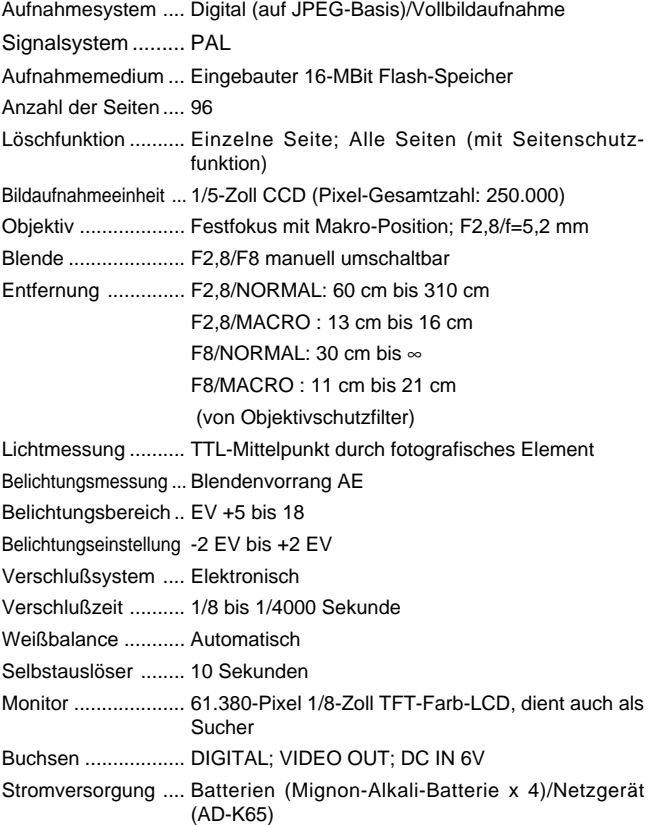

#### Referenz

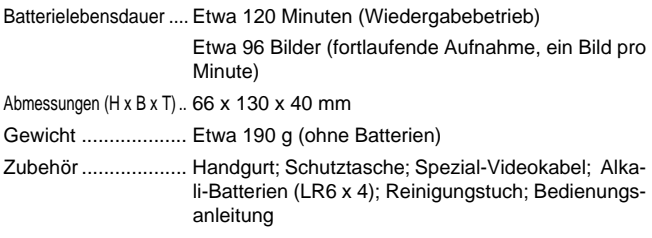

• Die in diese Kamera eingebaute Flüssigkristallanzeige ist ein Präzisionsteil mit einer effektiven Pixelrate von 99,99%. Dies bedeutet aber auch, daß 0,01% der Pixel nicht aufleuchten oder immer leuchtend bleiben.

## **Über die Hintergrundleuchte der Kamera ....**

- Die Kamera ist mit einer Fluoreszenz-Lichtquelle ausgerüstet, die als Hintergrundleuchte für die Flüssigkristallanzeige (LCD) dient.
- Die normale Lebensdauer der Hintergrundleuchte beträgt etwa sechs Jahre, wenn die Kamera etwa zwei Stunden pro Tag verwendet wird.
- Sollte das LCD-Bild ungewöhnlich dunkel erscheinen, bringen Sie bitte die Kamera zu Ihrem Fachhändler oder zu einem autorisierten CASIO Kundendienst, um die Lichtquelle auswechseln zu lassen. Für diesen Austausch wird jedoch eine Gebühr erhoben.
- Unter sehr kalten Bedingungen kann mehr Zeit als normal erforderlich sein, bis die Hintergrundleuchte normal leuchtet, oder rötliche Bänder können im Bild erscheinen. Diese Bedingungen stellen keinen Fehlbetrieb dar, und normaler Betrieb sollte bei höheren Temperaturen wieder zurückkehren.

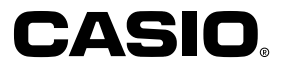

M-K723-P-DFI-M1 MA9601-A Printed in Malaysia